# **TiMaS**

## **Workflow**

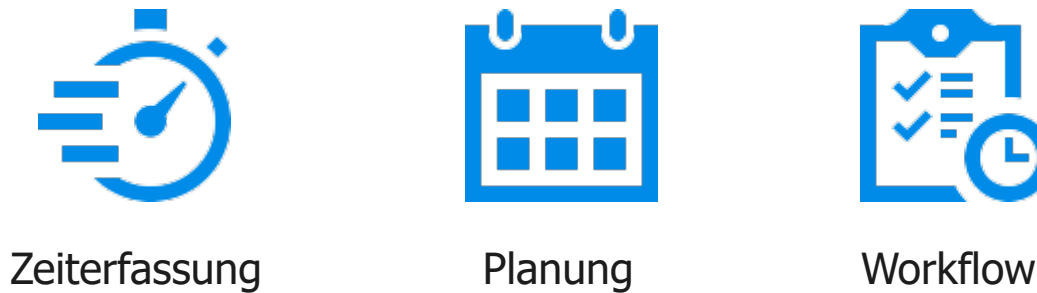

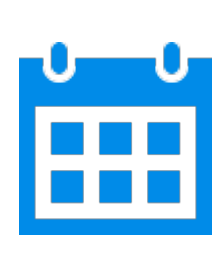

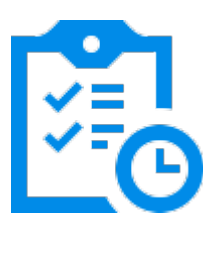

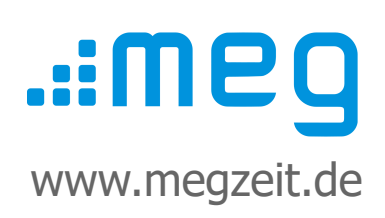

## **Inhalt**

- 1. Verwaltungsgruppen erstellen
- 2. Antragseinstellungen konfigurieren
- 3. Anträge stellen und genehmigen

## **Vorwort**

Die Einrichtung der Anmeldedaten und die Steuerung von Ansichten für Mitarbeiter und Vorgesetzte ist in der Anleitung **Mitarbeiterportal** beschrieben.

Diese Kurzanleitung dient als Leitfaden für die schnelle Einrichtung des Systems. Alle Kurzanleitungen finden Sie noch einmal auf **www.megzeit.de** unter **Hilfe & Support** in der Rubrik **Handbücher & Anleitungen**.

Diese Anleitung ersetzt nicht das Handbuch oder eine Bedienerschulung. Weitere Hilfethemen finden Sie in der ausführlichen Bedienungsanleitung in TiMaS über den Menüpunkt **Hilfe**.

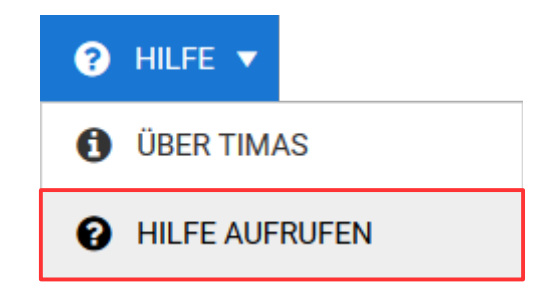

#### **Was ist, wenn Sie Fragen haben?**

Bei Fragen wenden Sie sich bitte zur Terminvereinbarung an unseren Kundensupport an **[support@megzeit.de](mailto:support@megzeit.de)**.

#### **1. Verwaltungsgruppen erstellen**

Verwaltungsgruppen stellen die Grundlage für das Antragsverfahren dar. Sie bilden die Unternehmensstruktur z.B. in Form von Abteilungen ab. Verwaltungsgruppen beinhalten jeweils eine Gruppe von Mitarbeitern und einen oder mehrere Vorgesetzte.

Wählen Sie in der oberen Alternativ geben Sie im Suchfeld den Menüleiste den Menüpunkt Begriff **Gruppen** ein und klicken auf den **Stammdaten → Allgemein → Gruppen.** Menüpunkt.

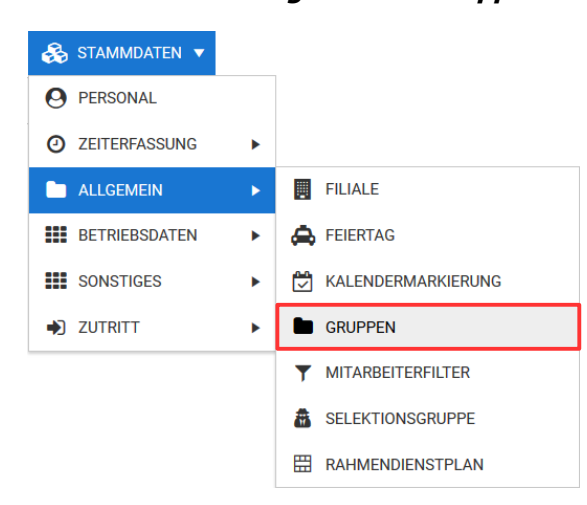

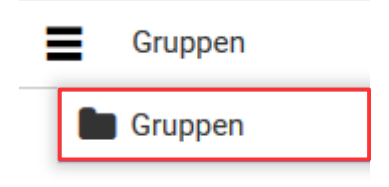

Jeder Mitarbeiter kann als Antragsteller nur Mitglied einer Verwaltungsgruppe sein. Die Genehmiger der jeweiligen Verwaltungsruppe und die Instanzen, welche ein Antrag durchlaufen soll, werden später in den **Antragseinstellungen** konfiguriert.

Weitere Erklärungen zu den Einstellungen der Verwaltungsgruppen finden Sie über den Menüpunkt **Hilfe**.

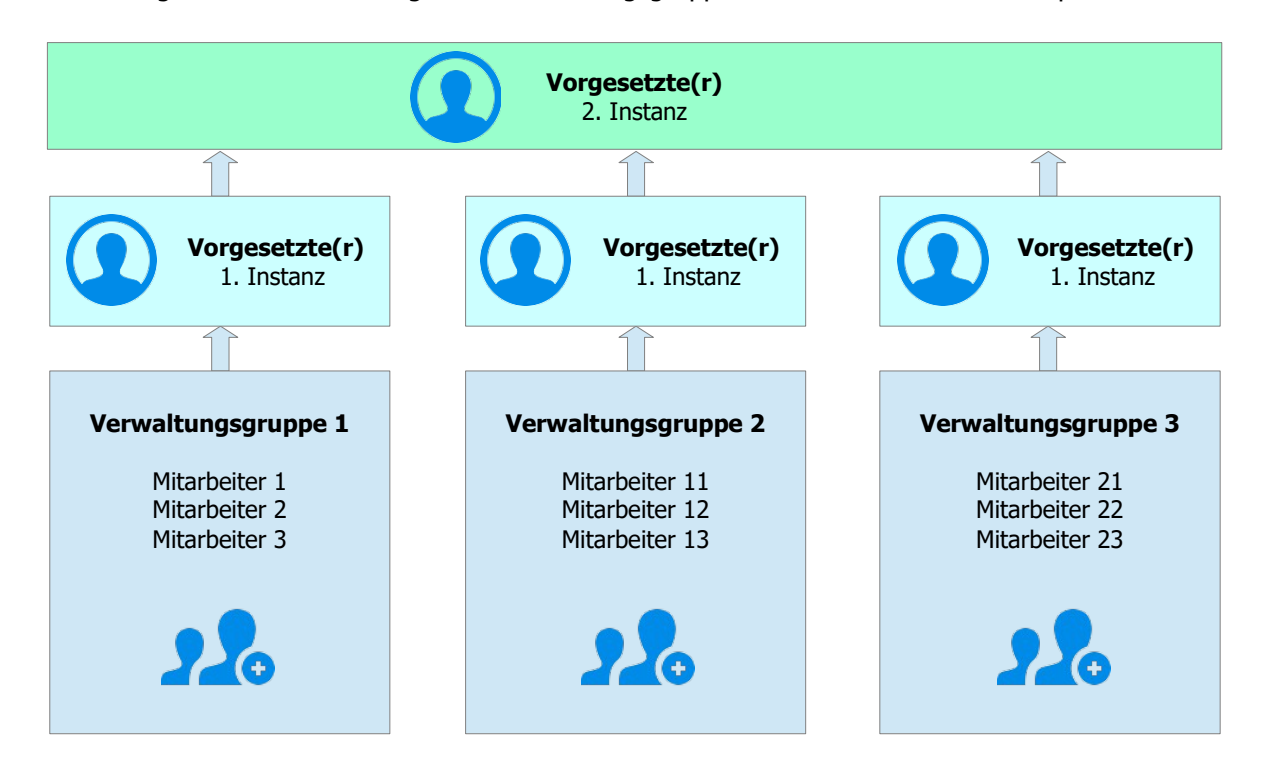

#### **2. Antragseinstellungen konfigurieren**

Über den Menüpunkt **Workflow → Antragseinstellung** werden die Einstellungen für Anträge konfiguriert. Tragen Sie die gewünschten Vorgaben ein. Nachfolgend finden Sie eine Erläuterung der einzelnen Parameter.

- **Allgemein\*:** Antragsart, Benachrichtigungen, Regeln für Vertreter
- **Rechtzuweisung\*:** Sicherheitsgruppe, welche diese Antragsart verwenden darf
- **Anzeigen:** Optionale Anzeige des Stundenkontos und Urlaubskonto für Antragsteller und Genehmiger
- **Abfragen:** Optionale Abfragen oder Ablehnung bei vordefinierten Bedingungen
- **Instanzen\*:** Instanzen, die ein Antrag an Vorgesetzte in der jeweiligen Verwaltungsgruppe durchläuft
- **Benachrichtigung:** Interne und E-Mail-Benachrichtigungen

Mit **\*** gekennzeichnete Einstellungen sind unbedingt erforderlich.

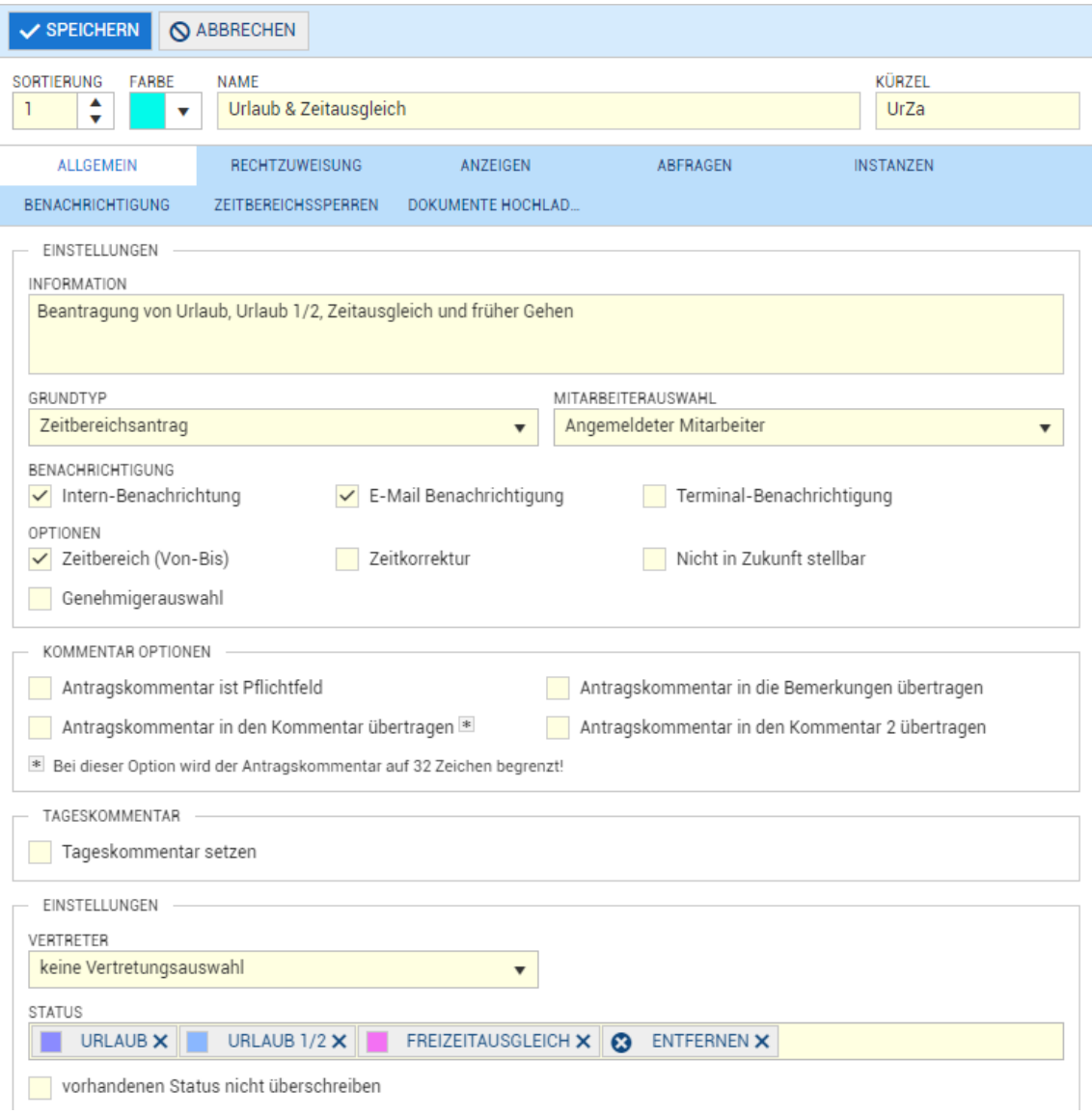

Weitere Erklärungen zu den Antragseinstellungen finden Sie über den Menüpunkt **Hilfe**.

#### **3. Anträge stellen und genehmigen**

Über den Menüpunkt **Workflow** stehen je nach zugeordneter Sicherheitsgruppe folgende Aktionen zur Verfügung:

#### **Antrag stellen**

Über den Menüpunkt Antrag stellen werden Anträge an die zugeordneten Vorgesetzten gestellt. Anträge können außerdem direkt im Monatsjournal, in der Statusübersicht und im Jahresjournal gestellt werden. Die Auswahl der Antragsarten und die Zuordnung der Vorgesetzten wird, wie unter Punkt 2 beschrieben, zuvor in den Antragseinstellungen konfiguriert.

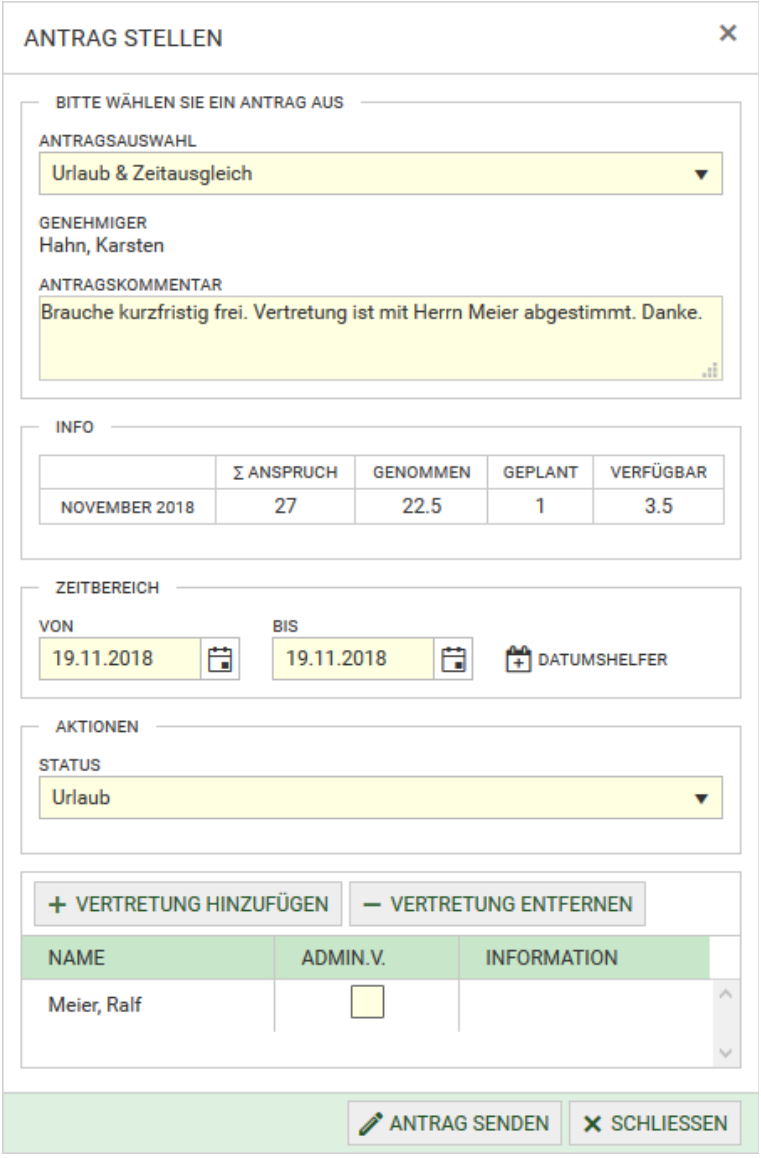

#### **Antragsübersicht**

In der Antragsübersicht erhält der Mitarbeiter eine Liste über seine gestellten Anträge und deren Status. Solange ein Antrag noch nicht durch einen Vertreter oder einen Vorgesetzten bearbeitet wurde, kann dieser noch widerrufen werden. Mit der Archivierung von Anträgen werden abgeschlossene Anträge aus der Liste ausgeblendet.

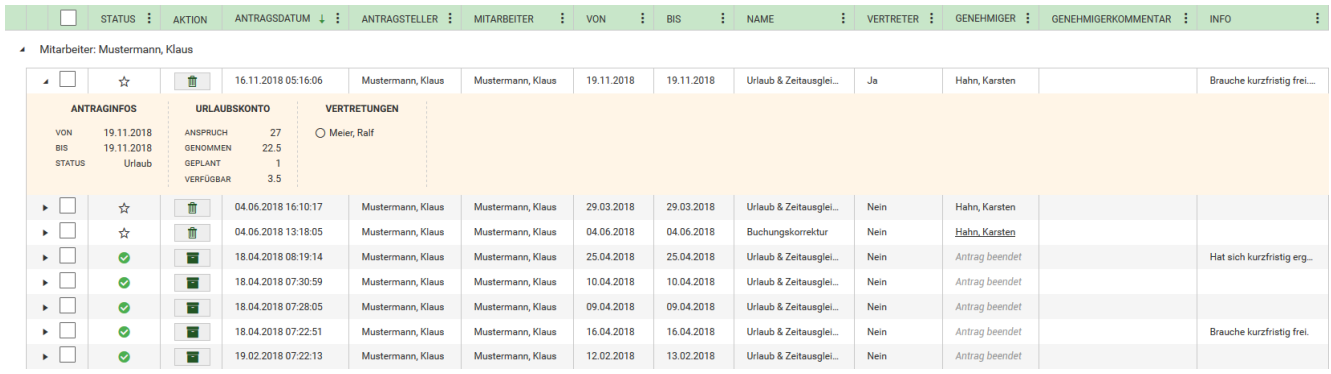

#### **Genehmigerübersicht**

Vorgesetzte bearbeiten die an sie gestellten Anträge in der Genehmigerübersicht. Die Anträge können abgelehnt oder genehmigt werden. Zusätzlich können Nachrichten an Mitarbeiter für Bemerkungen oder Rückfragen gesendet werden.

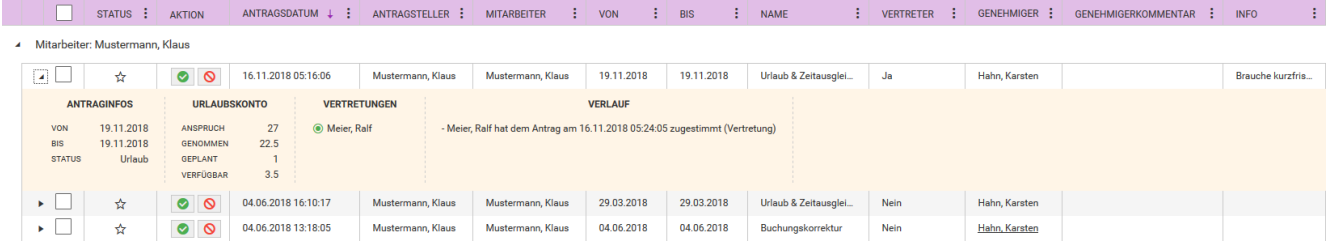

#### **Vertretungen**

Als Vertretung vorgeschlagene Mitarbeiter sehen hier ihre Übersicht der zu vertretenden Mitarbeiter. Je nach Konfiguration der Antragseinstellungen können Vertretungsanfragen abgelehnt oder genehmigt werden. Zusätzlich können Vertreter geändert werden.

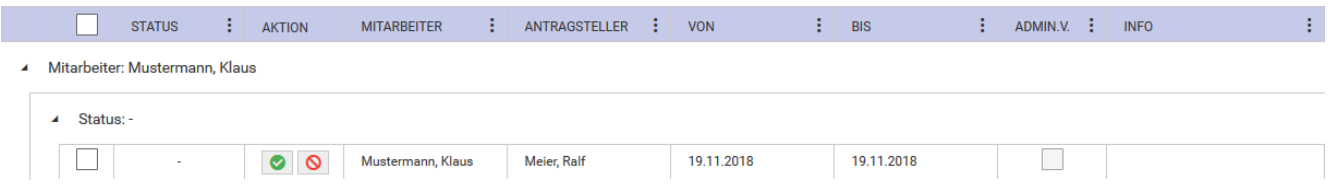

#### **Antragsarchiv**

Um die Nachvollziehbarkeit zu gewährleisten, können abgeschlossene Anträge nicht gelöscht werden. Im Antragsarchiv werden alle Anträge gespeichert, die beendet sind, d.h. abgeschlossene Anträge werden nicht gelöscht, sondern lediglich archiviert.

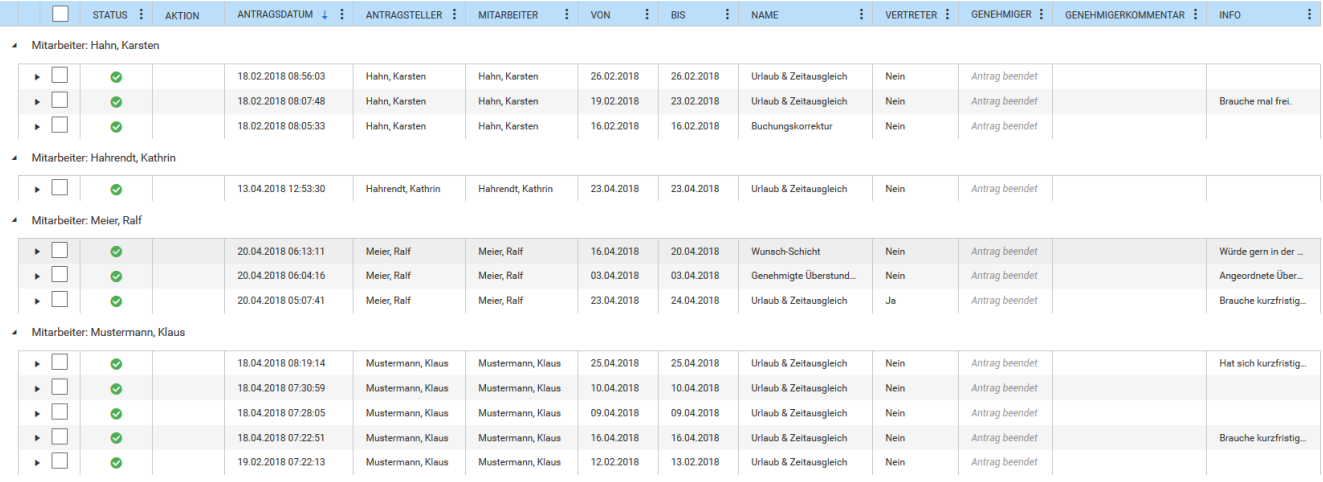

#### **Antragsübersicht (admin.)**

Die administrative Antragsübersicht ermöglicht einem Administrator, alle Anträge einzusehen, zu widerrufen und Nachrichten an Vorgesetzte zu senden. Zusätzlich kann hier auch die Archivierung von abgeschlossenen Anträgen erfolgen.

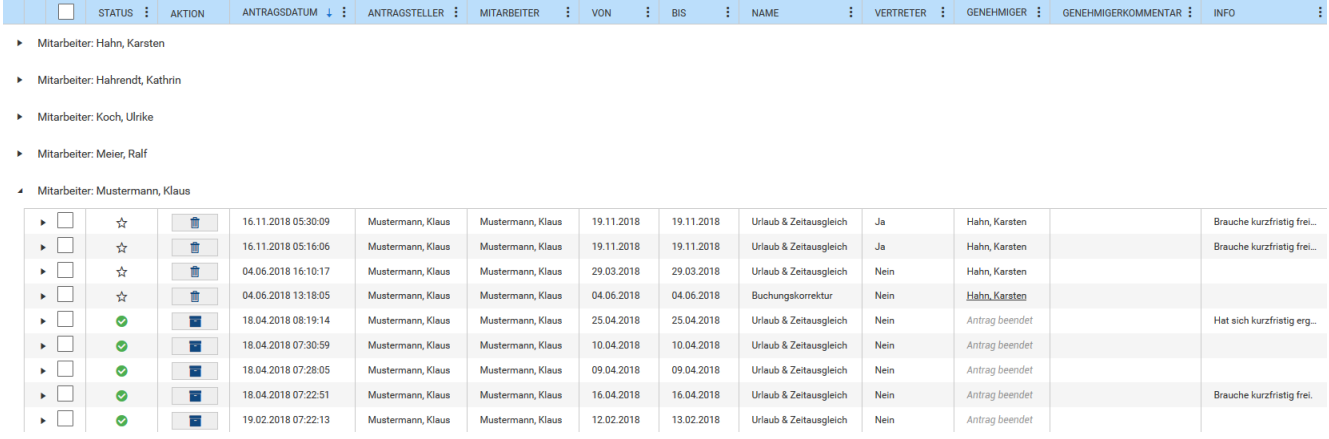

Weitere Erklärungen zum Workflow finden Sie über den Menüpunkt **Hilfe**.